### **BAB III**

## **METODOLOGI PENELITIAN**

#### **3.1 Tempat dan Waktu Penelitian**

Dalam melakukan penelitian, Peneliti telah menentukan tempat penelitian yang dilakukan di Jl Tembesu Raya No 9 Campang Raya Bandar Lampung yang ditunjukan kepada Kepala Driver. Waktu pelaksanaan dilakukan mulai dari tanggal 20 Desember 2021 sampai dengan 20 Januari 2022 (Terlampir Surat Penelitian)

#### **3.2 Metode Pengumpulan Data**

#### **3.2.1 Observasi**

Obeservasi adalah kegiatan dengan melakukan pengamatan langsung kepada objek penelitian. Penulis akan melakukan pengamatan langsung ke Objek penelitian yang ada di Wilayah Kota Bandar Lampung, seperti di Masjid, Universitas, dan beberapa perumahan. Hal ini berguna untuk melihat bagaimana keadaan serta suasana dari subjek penelitian yang ada disana

#### **3.2.2 Wawancara**

Metode wawancara dilakukan dengan cara bertemu langsung dengan subjek penelitian untuk mengajukan beberapa pertanyaan berkaitan dengan penelitian.

#### **3.2.3 Studi Literatur**

Studi literatur dilakukan dengan mengumpulkan literatur yang bersumber dari jurnal, buku atau hasil penelitian orang lain yang berkaitan dengan obyek penelitian ini

#### **3.3 Teknik Pengembangan Perangkat Lunak** *Scrum*

#### *3.3.1 Product Backlog*

1. Hasil Survey dan Wawancara

Pada tahapan ini survey dilakukan ke lokasi penelitian yaitu PT Inti Bharu Mas tujuan dari dilakukannya survey ini adalah untuk mengetahui sistem penginputan daftar pengiriman barang yang sedang berjalan pada PT. Inti Bharu Mas. Sedangkan pada tahap wawancara peneliti megajukan beberapa pertanyaan kepada kepala driver PT Inti Bharu Mas (Hasil wawancara terlampir) untuk mengetahui berapa lama waktu yang dibutuhkan saat menginput daftar pengiriman barang saat proses pendistribusian barang ke agen. Kepala driver menjelaskan tentang catatan barang keluar gudang tidak bersesuaian dengan catatan daftar barang yang dikirimkan ke agen serta menjelaskan bahwa perlu waktu 15-20 menit untuk menginput daftar pengiriman barang di setiap agennya serta dijelaskan kebutuhan pengguna fitur dikelompokkan menjadi daftar fitur yang harus diselesaikan. Adapun fitur yang harus diselesaikan dapat dilihat pada tabel 4 berikut.

| No             | Fitur             |
|----------------|-------------------|
|                |                   |
| 1              | Log in admin dan  |
|                | user              |
| $\overline{2}$ | Kelola barang     |
| 3              | Kelola agen       |
| 4              | Kelola data       |
|                | pengiriman barang |

Tabel 1. Daftar Fitur

## 2. Jadwal penelitian

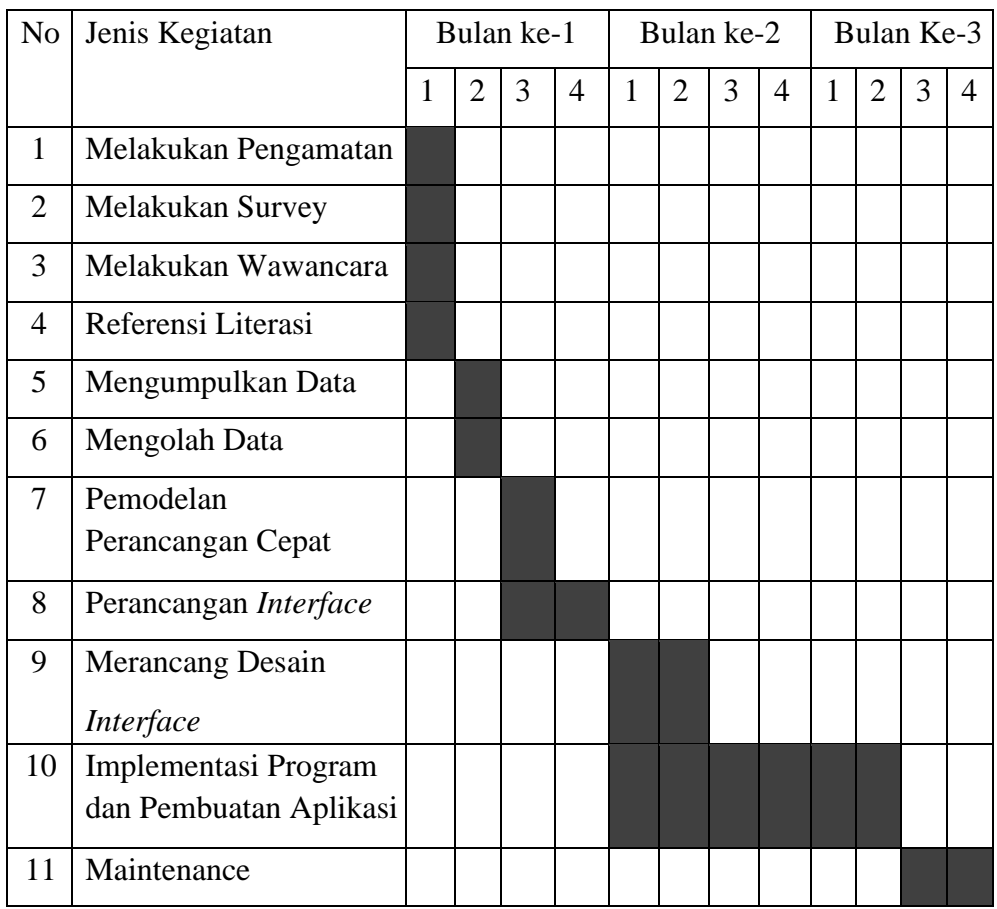

Adapun jadwal penelitian dibuat untuk membantu kegiatan apa yang harus dilakukan dengan batas waktu yang telah ditentukan.

## 3. Kebutuhan Fungsional

Kebutuhan fungsional adalah kebutuhan yang berisi proses-proses apa saja yang akan diterapkan sistem dan menjelaskan kebutuhan yang diperlukan sistem agar berjalan dengan baik serta sesuai kebutuhan. Adapun proses yang akan dihasilkan sistem adalah:

a. *User*

- 1. *User* dapat membuka aplikasi tanpa ada masalah
- 2. *User* dapat mengakses menu utama dan menu lainnya
- 3. *User* dapat mengakses scan barcode
- 4. *User* dapat memilih beberapa menu yang ditampikan
- 5. *User* dapat menyimpan data daftar pengiriman barang
- b. Admin
- 1. Admin dapat menambah barang
- 2. Admin dapat mengubah barang
- 3. Admin dapat mengunggah foto
- 4. Admin dapat melihat daftar pengiriman barang yang di *input user*
- 5. Admin dapat mengedit deskripsi barang
- 6. Admin dapat menambah agen
- 7. Admin dapat mengedit agen
- 4. Kebutuhan non-fungsional

Kebutuhan non-fungsional ini mencakup perangkat keras (Hardware) dan perangkat lunak (Software) yang dibutuhkan untuk membantu dalam pembuatan aplikasi.

- 1. Perangkat keras dalam implementasi (*Smartphone*)
	- a. Oppo A31
	- b. Ram 4 GB
	- c. Versi Android 9 "Pie"
- 2. Perangkat keras dalam pembuatan aplikasi
	- a. Laptop : Acer Nitro 5  $(AN515-52)$
	- b. RAM : 8GB DDR4
	- c. Processor : Intel® Core™ i5-8300H processor (8MB cache, up to 4.00Ghz)
	- d. Tipe Sistem : x64 bit
	- e.  $HDD$  : 1 TB
- 3. Perangkat Lunak (*Software*)
	- a. Sistem Operasi Windows 11
	- b. Android Studio Chipmunk 2021.2.1 patch 1, Java Development Kit (JDK) dan Software Development Kit (SDK)
	- c. Firebase
	- d. Adobe Photoshop 2019
	- e. Miscrosoft Word 2019

## *3.3.2 Sprint Backlog*

Sprint Backlog berisi daftar kegiatan yang telah dilakukan, pekerjaan yang sedang dilakukan, dan pekerjaan yang akan dilakukan.

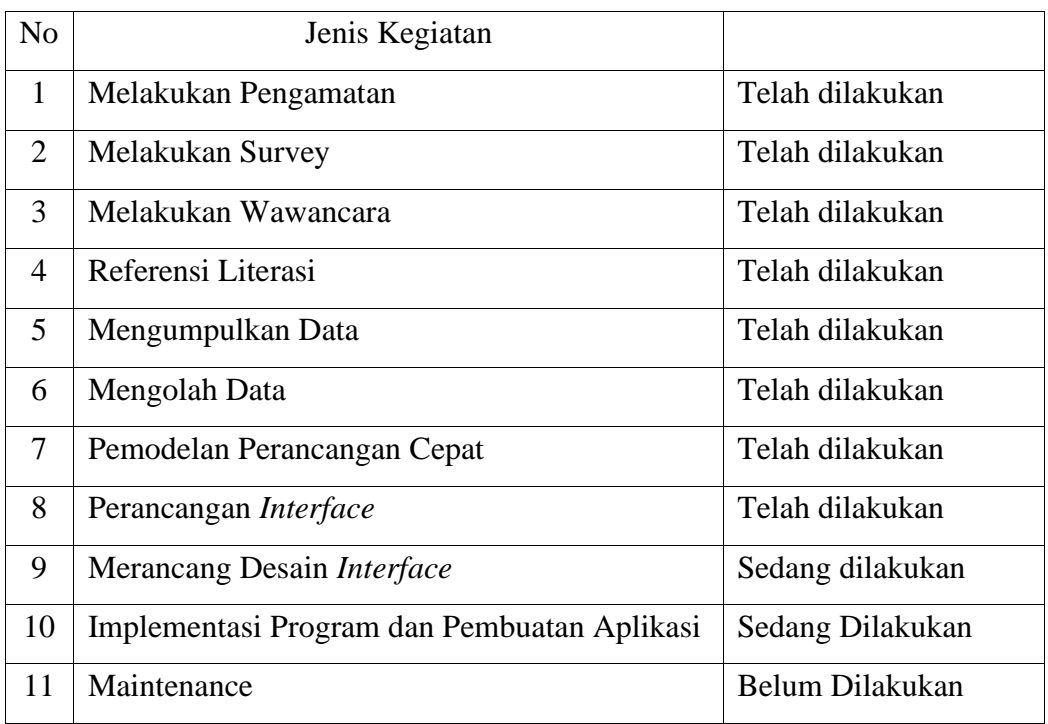

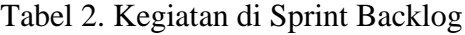

## *3.3.2.1* **Pemodelan Perancangan Cepat**

Pada tahap ini menampilkan sebuah bentuk pemodelan dan perancangan yang menjadi gambaran umum apabila terjadi sebuah aktivitas antara sistem dengan pengguna. Spesifikasi Perancangan Sistem dilakukan dengan UML (Unified Modeling Language) yang menerapkan Use Case Diagram, Activity Diagram, dan Class Diagram.

## *3.3.2.1.1 Use Case Diagram*

Pada *Use Case* Diagram ini menggambarkan fungsionalitas yang diharapkan dari sebuah sistem yang akan menjelaskan kerja sistem secara garis besar dengan mempresentasikan interaksi aktor dengan sistem yang dibuat serta memberikan gambaran fungsi dari sistem. Berikut adalah Pencocokan Pola *Barcode* Barang Menggunakan Algoritma *Knuth Morris Pratt* Dari PT Inti Bharu Mas Ke Agen Berbasis *Mobile*:

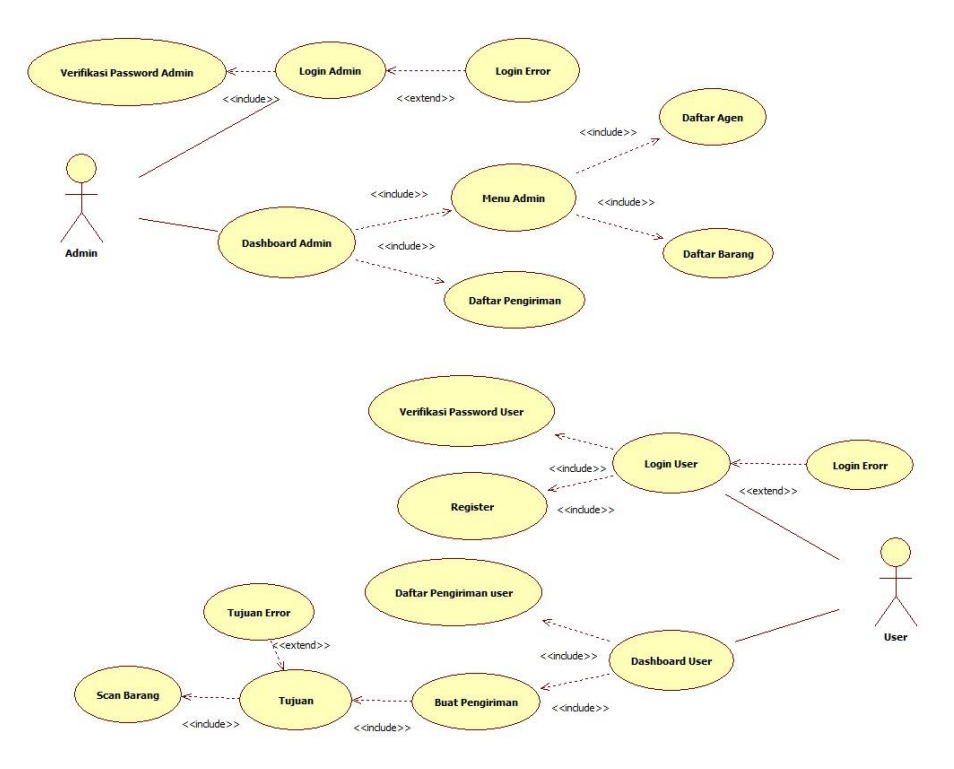

Gambar 1. Use Case Diagram dari Perangkat Lunak yang Diajukan

Gambar *Use Case* Diagram di atas menjelaskan bahwa Admin bertindak sebagai orang yang dapat mengelola semua data barang serta melakukan penginputan Barang dan Agen.

#### *3.3.2.1.2 Activity Diagram*

*Activity* diagram berfungsi untuk memberikan visualisasi alur tindakan dalam sistem, percabangan yang mungkin terjadi, dan alur sistem yang dimulai dari awal hingga akhir. Yang akan menampilkan beberapa menu pilihan dimana dalam pilihan menu terdapat penjelasan yang akan di bahas pada masing – masing menu tersebut. Berikut adalah *Activity*  Diagram dari Pencocokan Pola *Barcode* Barang Menggunakan *Algoritma Knuth Morris Pratt* Dari PT Inti Bharu Mas Ke Agen Berbasis *Mobile*

#### *3.3.2.1.2.1 Activity Diagram User*

*Activity* Diagram dibawah ini berupa penggambaran alur aktivitas yang dapat dilakukan oleh *User* pada Aplikasi, seperti melakukan *login*, memilih tujuan, *scan barcode* pada barang, dan pengecekan data pengiriman barang

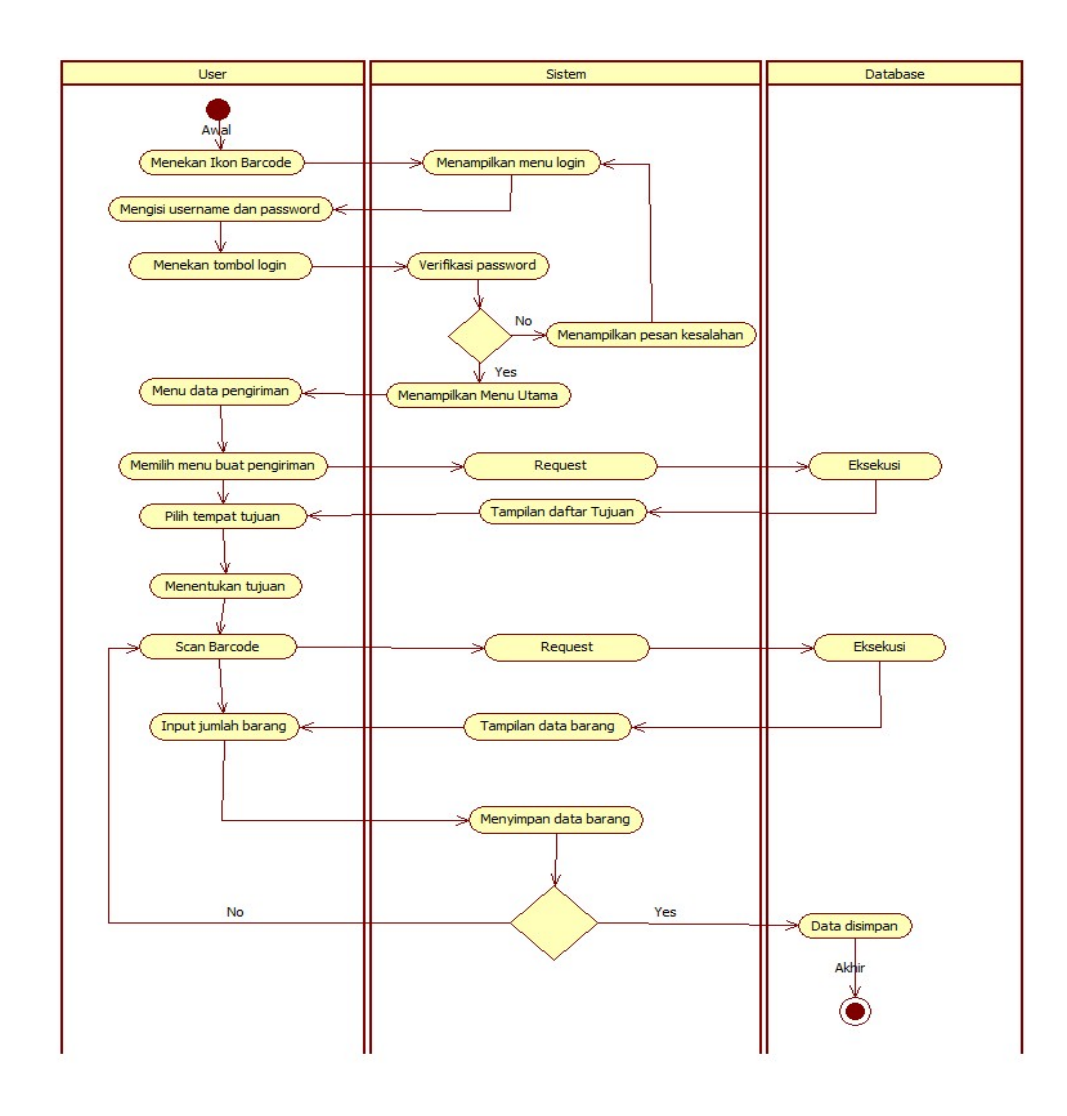

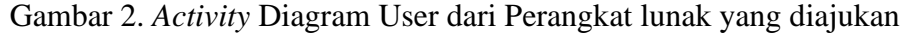

## *3.3.2.1.2.2 Activity Diagram Admin*

*Activity* diagram dibawah ini berupa penggambaran alur aktivitas Admin yang memiliki akses penuh di dalam Aplikasi, dan Admin dapat mengecek data pengiriman barang, menginput data barang, melakukan pencarian data barang menggunakan deskripsi produk, menginput daftar agen serta mengubah data barang.

#### *3.3.2.1.2.2.1 Activity diagram* **Tambah Barang**

*Activity* Diagram dibawah ini berupa penggambaran alur aktivitas Admin yang memiliki akses penuh di dalam Aplikasi, dan Admin dapat melakukan tambah barang.

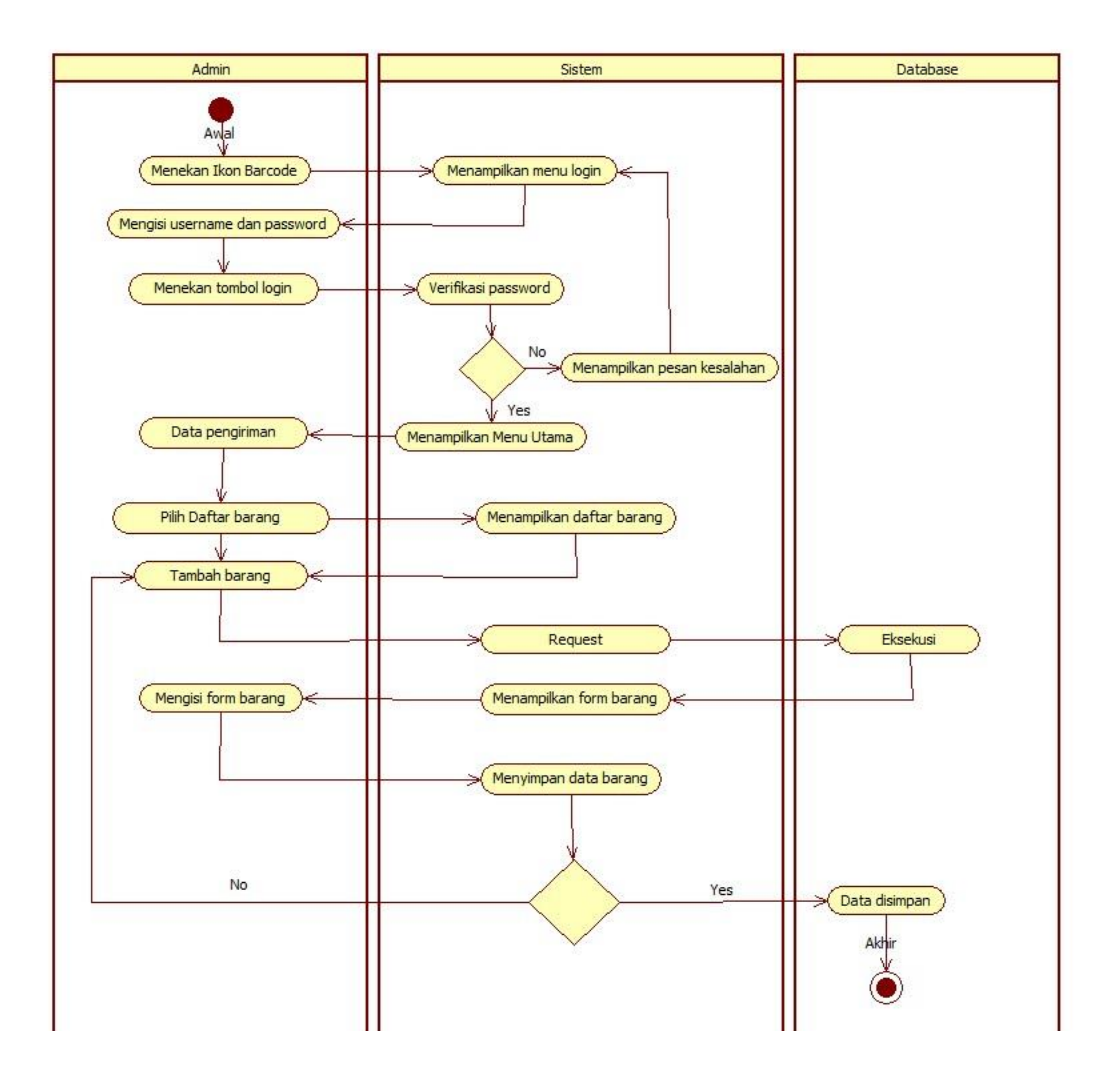

Gambar 3. *Activity* Diagram Tambah Barang dari Perangkat lunak yang diajukan

## *3.3.2.1.2.2.2 Activity Diagram* **Pencarian Barang dan Edit Barang**

*Activity Diagram* dibawah ini berupa penggambaran alur aktivitas Admin yang memiliki akses penuh di dalam Aplikasi, dan Admin dapat melakukan pencarian barang dan edit barang.

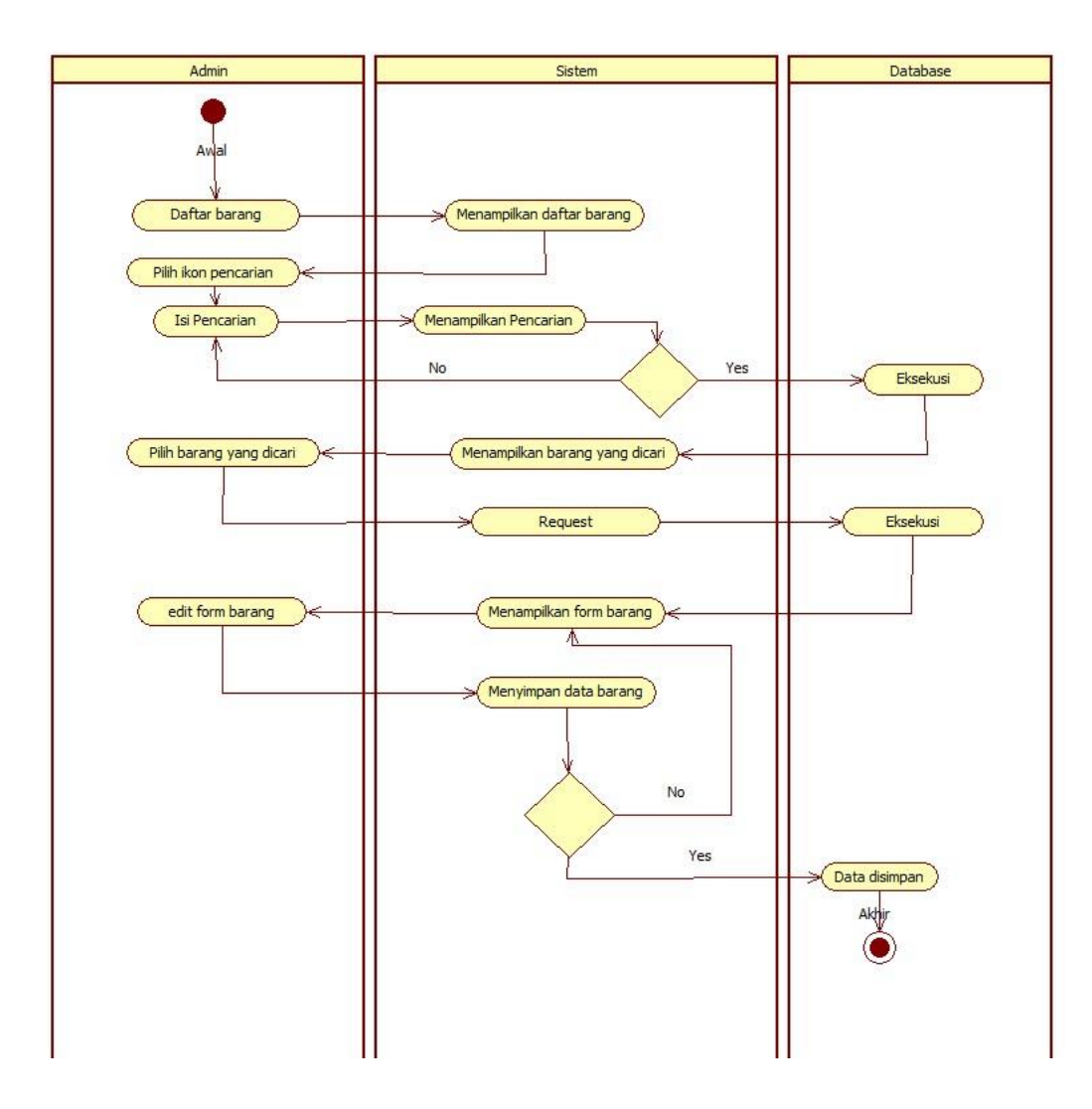

Gambar 4. *Activity* Diagram Pencarian Barang dan Edit Barang dari Perangkat lunak yang diajukan

## *3.3.2.1.2.2.3 Activity Diagram* **Agen**

*Activity* Diagram dibawah ini berupa penggambaran alur aktivitas Admin yang memiliki akses penuh di dalam Aplikasi, dan Admin dapat menampilkan daftar agen dan menambah agen.

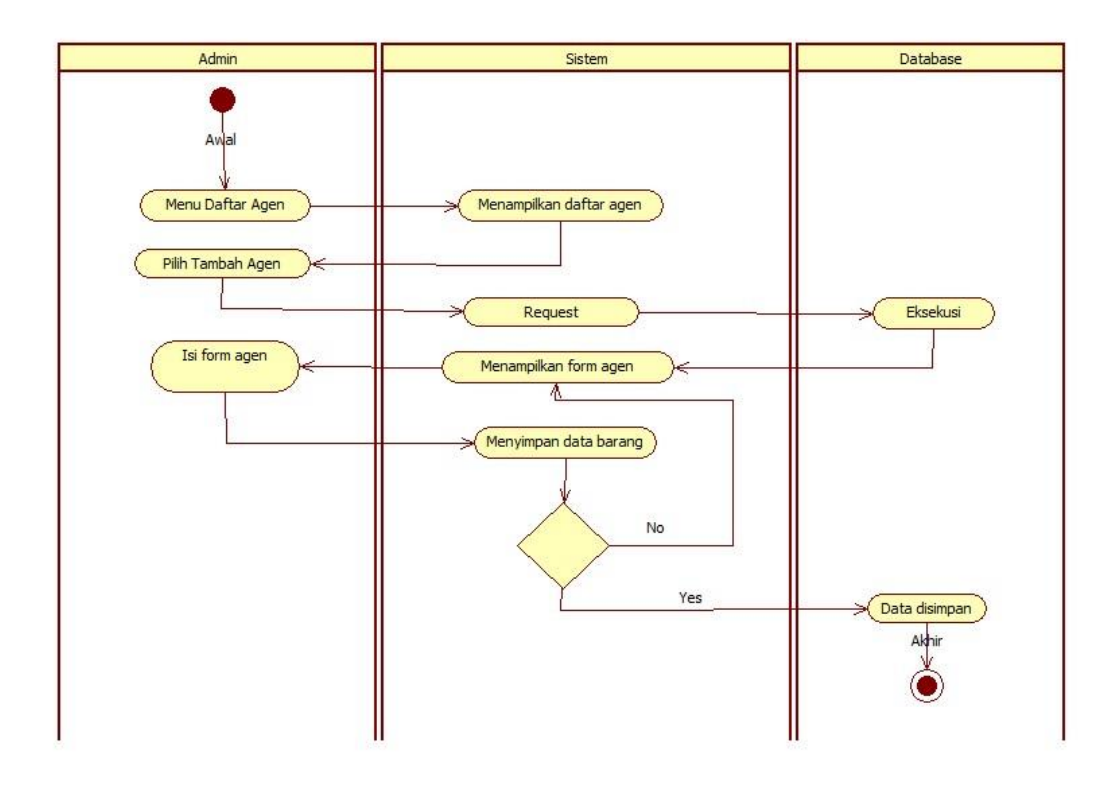

Gambar 5. *Activity* Diagram Agen dari Perangkat lunak yang diajukan

## *3.3.2.1.3 Class diagram*

*Class* diagram menggambarkan struktur dan deskripsi *class, package* dan objek beserta hubungan antara satu sama lain. Berikut adalah *Class*  Diagram dari Pencocokan Pola *Barcode* Barang Menggunakan *Algoritma Knuth Morris Pratt* Dari PT Inti Bharu Mas Ke Agen Berbasis *Mobile*:

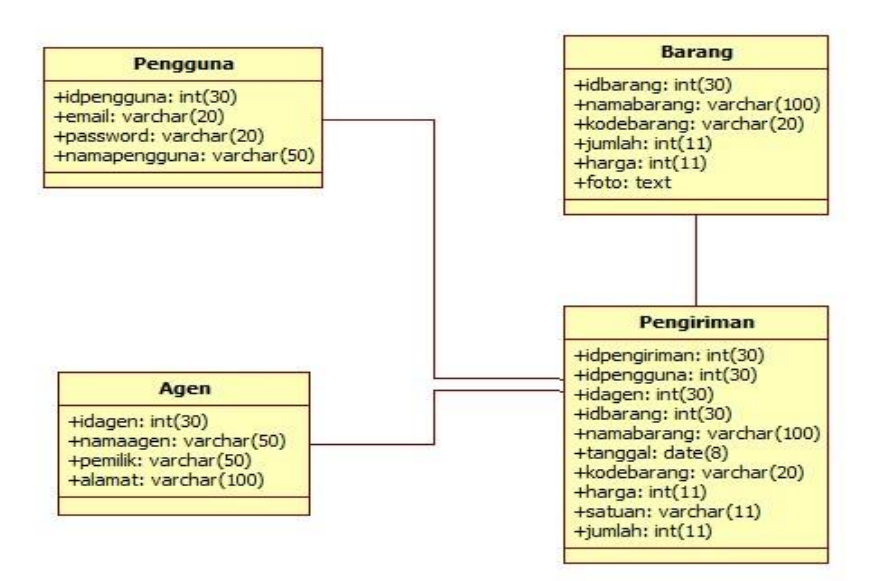

Gambar 6. *Class* Diagram dari Perangkat lunak yang diajukan

## *3.3.2.1.4* **Struktur** *Database*

Struktur database dari Pencocokan Pola Barcode Barang Menggunakan *Algoritma Knuth Morris Pratt* Dari PT Inti Bharu Mas Ke Agen Berbasis *Mobile* adalah sebagai berikut:

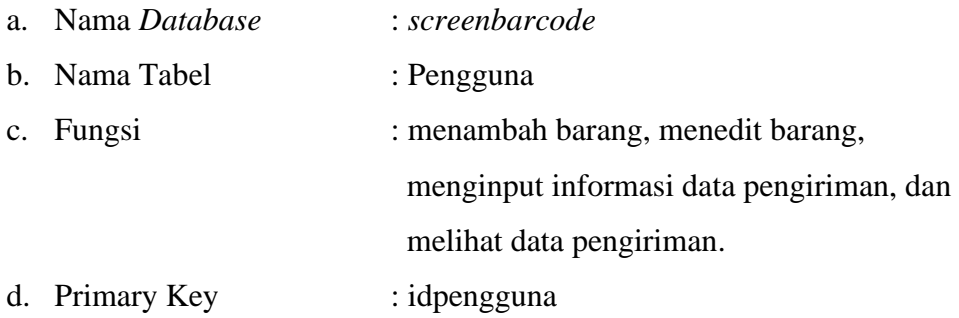

## Tabel 3 Struktur Database Pengguna

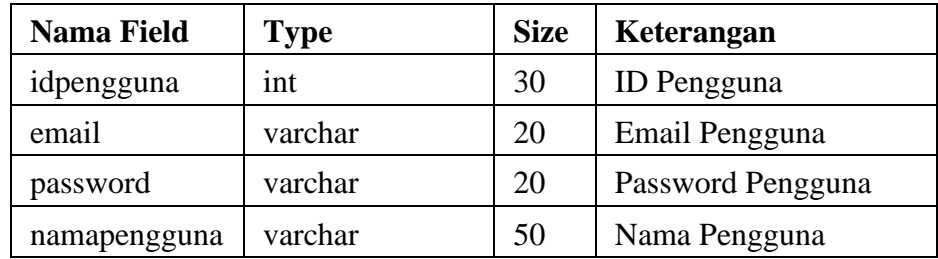

## Tabel 4 Database Pengguna

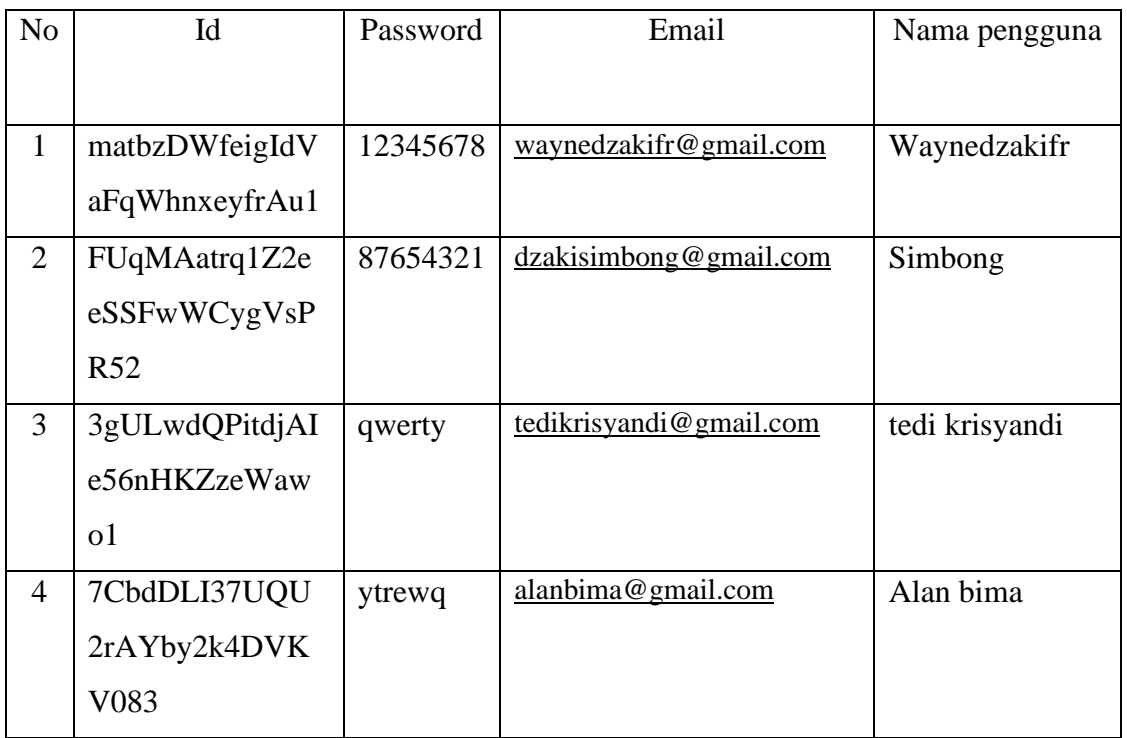

a. Nama *Database* : *screenbarcode* b. Nama Tabel : Barang c. Fungsi : Menyimpan data barang d. Primary Key : idbarang

# Tabel 5 Struktur Database Barang

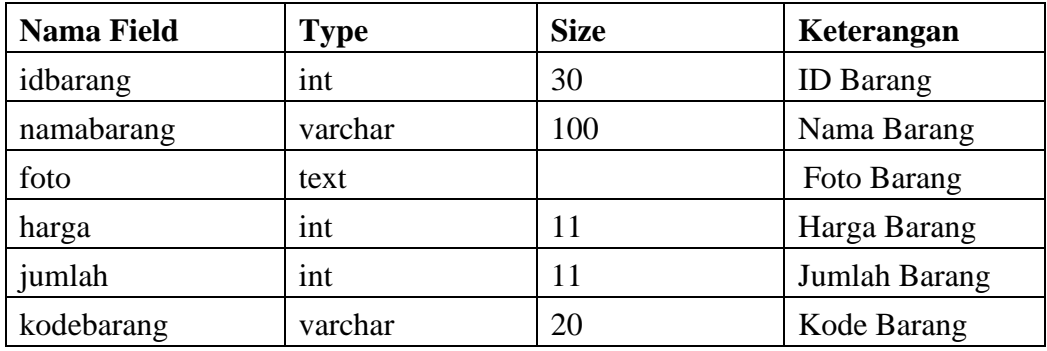

# Tabel 6 Database Barang

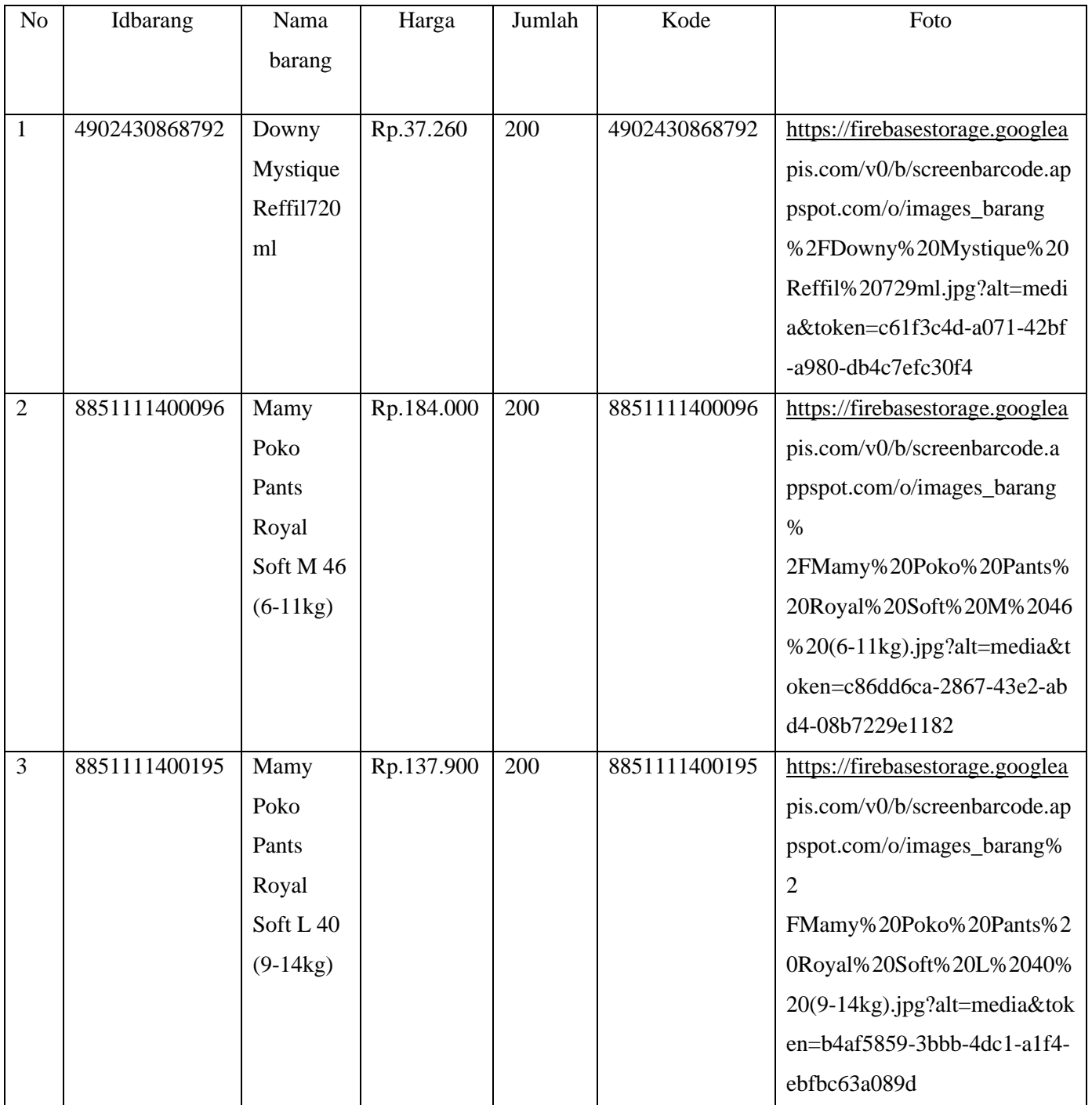

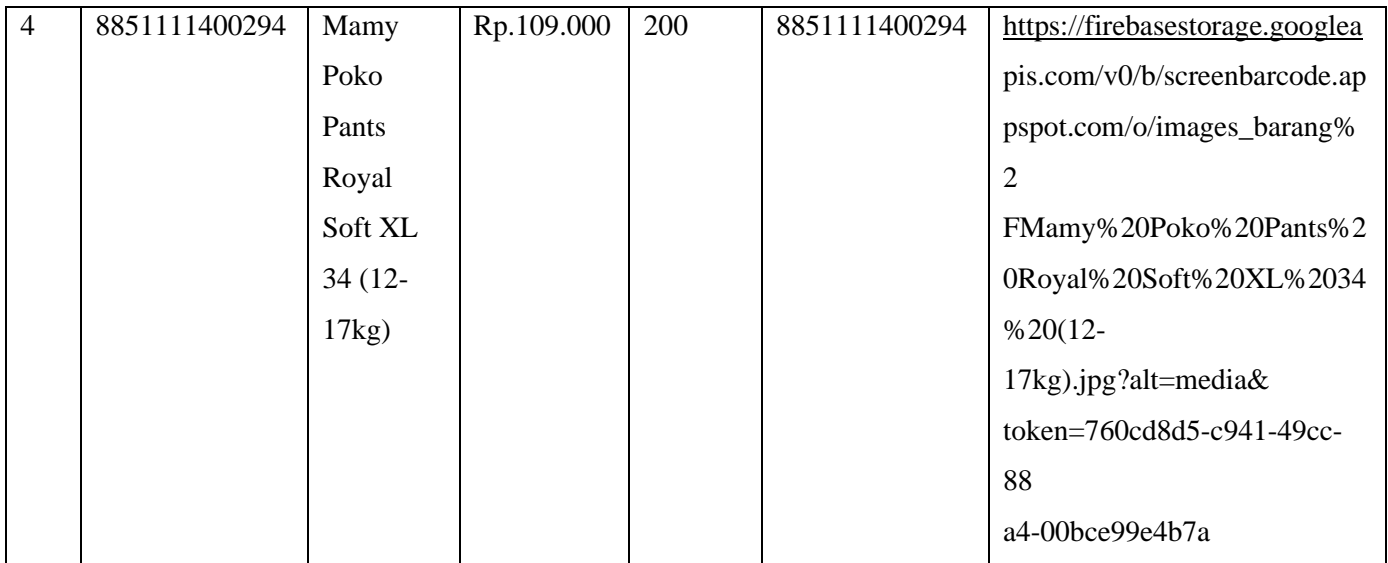

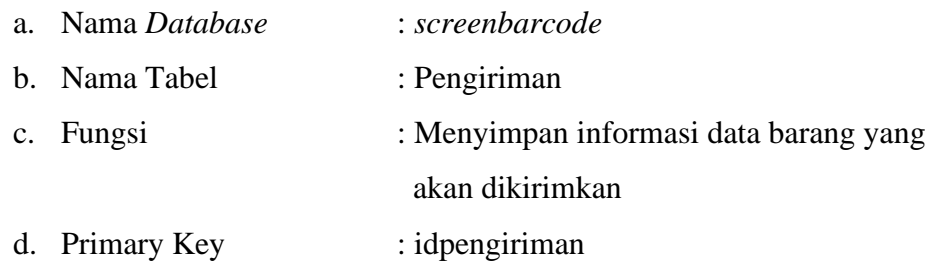

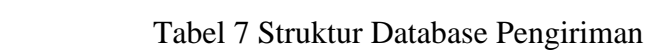

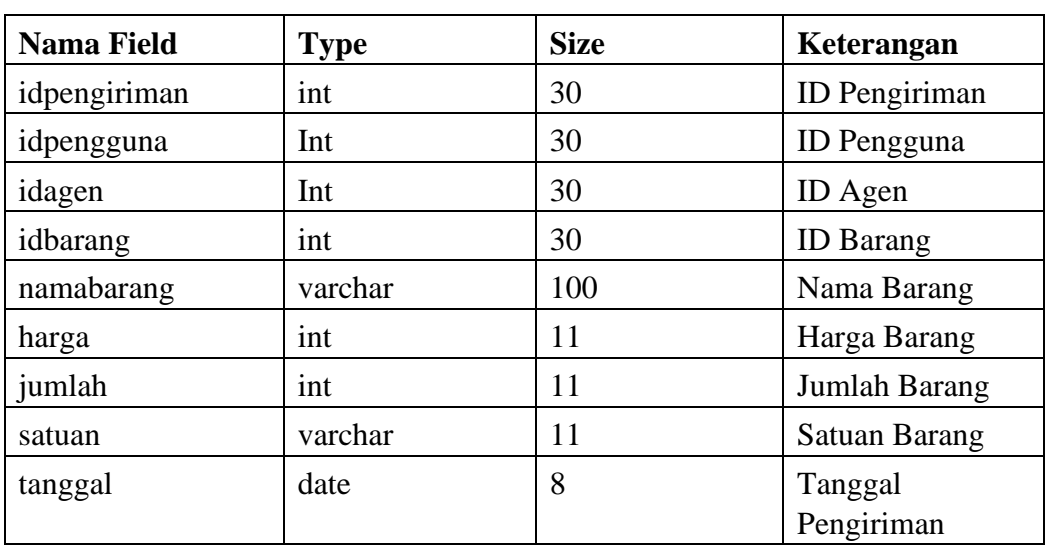

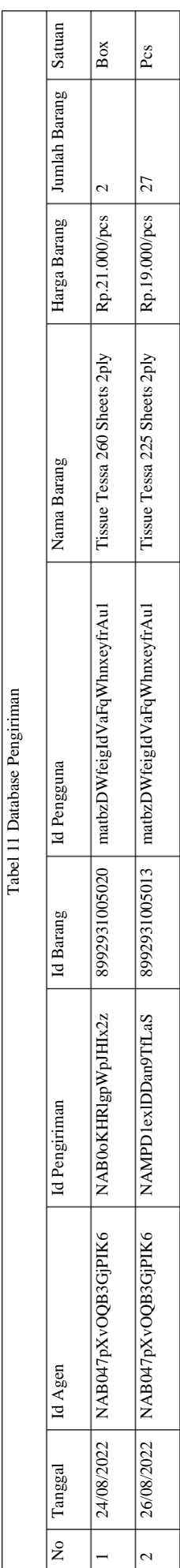

- a. Nama *Database* : *screenbarcode*
- b. Nama Tabel : Agen
- c. Fungsi : Tambah agen, dan informasi agen
- d. Primary Key : idagen

# Tabel 9 Struktur Database Agen

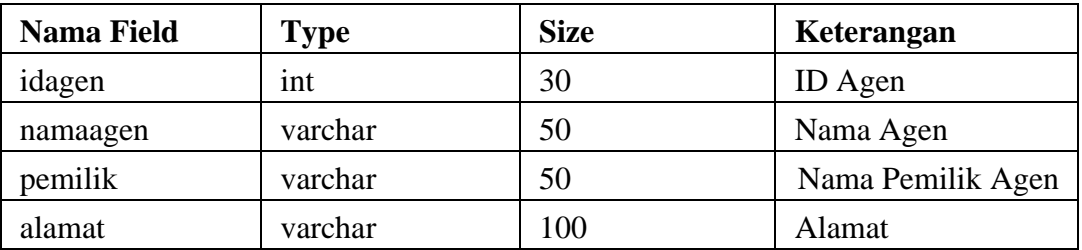

# Tabel 10 Database Agen

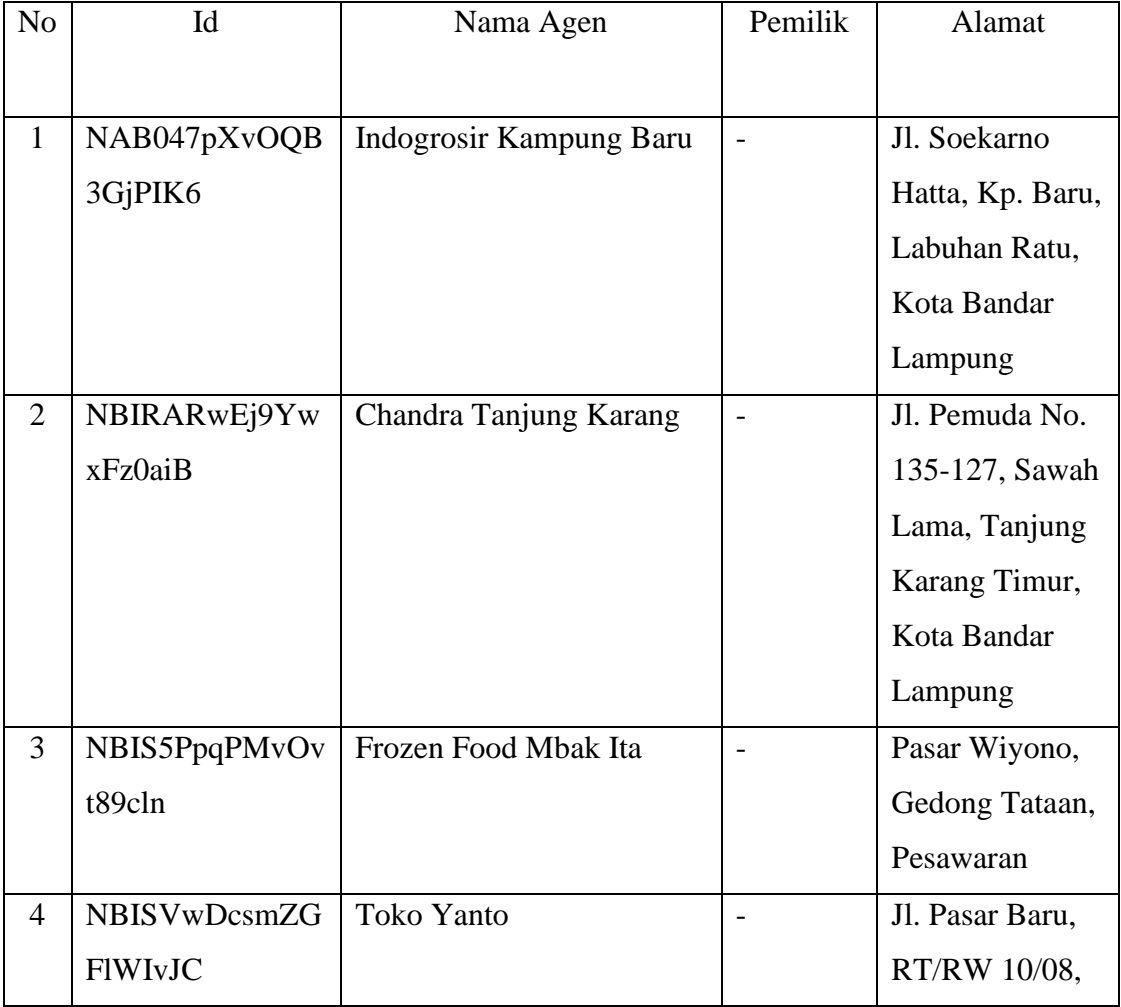

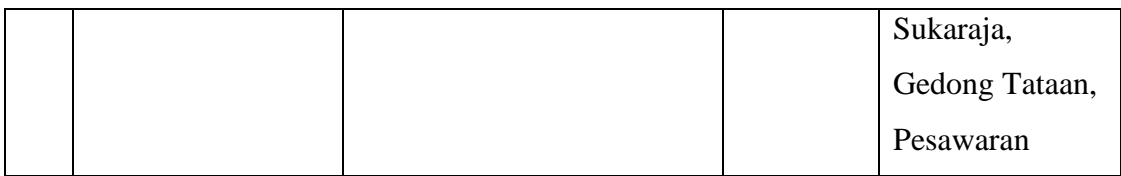

## *3.3.2.2* **Rancangan** *Interface*

Rancangan *interface* adalah desain awal sebelum membangun suatu perangkat lunak, hasil dari perangkat lunak yang dibangun nantinya tidak akan jauh berbeda dengan perancangan *interface* yang dibuat. Berikut adalah rancangan *interface* pada aplikasi yang akan dibangun :

a. Tampilan Rancangan *Interface* Halaman *Splash Screen*

Halaman *splash screen* akan muncul saat pertama kali Aplikasi dijalankan. Dapat dilihat pada gambar dibawah ini.

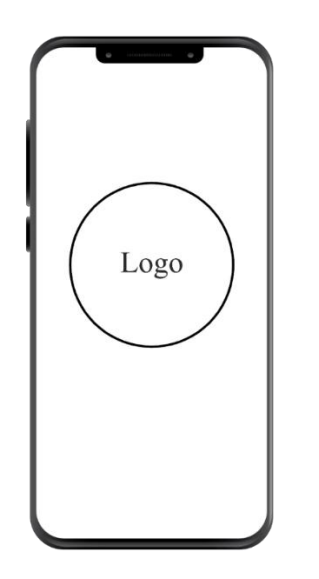

Gambar 7. Rancangan *Interface* Halaman Splash Screen.

- 1) Logo, Terdapat gambar logo dari aplikasi.
	- b. Tampilan Rancangan *Interface* Halaman *Log In*

Halaman *Log In* muncul pada saat admin atau user mengakses aplikasi dan akan muncul form *log in* yaitu *usernam*e dan *password* serta *log in* untuk masuk ke aplikasi. Dapat dilihat pada gambar dibawah ini.

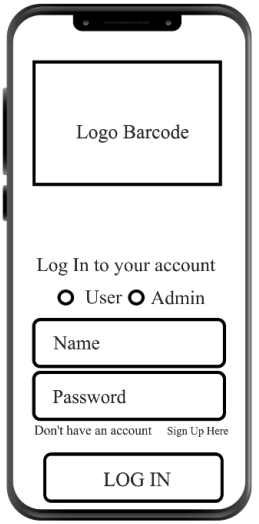

Gambar 8. Rancangan *Interface* Halaman Log In

Penjelasan item:

- 1) Logo, Terdapat gambar logo dari aplikasi.
- 2) User & Admin, Button ini berfungsi memilih sebagai user atau admin untuk melakukan login.
- 3) Teks 1, Input teks ini adalah untuk menginput email atau nama pengguna.
- 4) Teks 2, Input teks ini adalah untuk menginput password pengguna.
- 5) Sign Up Here, Sign up here berfungsi sebagai button untuk melakukan pendaftaran pengguna user.
- 6) Login, Login berfungsi sebagai button untuk melakukan validasi nama dan password untuk masuk ke aplikasi
- c. Tampilan Rancangan *Interface* Halaman *Sign Up*

Halaman *Sign In Up* muncul pada saat mengakses aplikasi untuk melakukan pendaftaran maka akan muncul form *Sign In Up* yaitu *username,password, confirm password* serta *sign in* untuk masuk ke aplikasi. Dapat dilihat pada gambar dibawah ini.

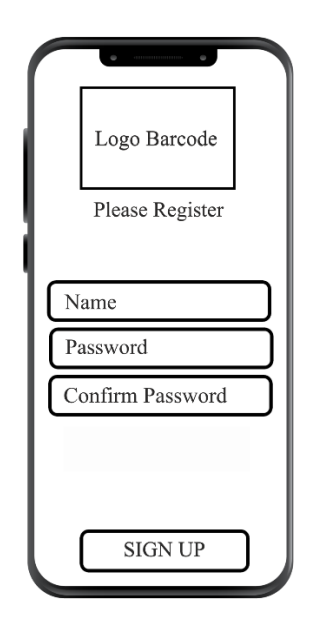

Gambar 9. Rancangan *Interface* Halaman Sign Up

Penjelasan item:

dibawah ini.

- 1) Logo, Terdapat gambar logo dari aplikasi.
- 2) Teks 1, Input teks ini adalah untuk membuat email atau nama pengguna.
- 3) Teks 2, Input teks ini adalah untuk membuat password pengguna.
- 4) Teks 3, Input teks ini adalah memasukan kembali password pada teks 2
- 5) Sign Up, Sign up berfungsi sebagai button untuk melakukan validasi email dan password yang telah dibuat.
- d. Tampilan Rancangan *Interface* Halaman Utama User Halaman ini menampilkan halaman awal untuk user setelah melakukan login, user dapat melihat daftar pengiriman barang yang sebelumnya telah diinput serta menekan tombol buat pengiriman

untuk membuat daftar pengiriman barang Dapat dilihat pada gambar

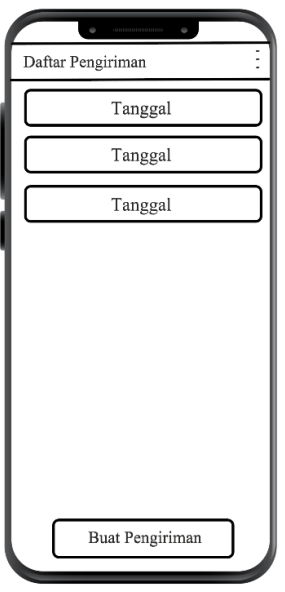

Gambar 10. Rancangan *Interface* Halaman Menu Utama User

- 1) Ikon Menu, Ikon menu berfunsi untuk melakukan log out
- 2) Teks 1, Berfunsi untuk melihat daftar pengiriman barang yang telah diinput sebelumnya
- 3) Buat pengiriman, Buat pengiriman berfungsi sebagai button untuk melakukan pembuatan daftar pengiriman.
- *e.* Tampilan Rancangan *Interface* Halaman Tujuan *User* Pada halaman ini, menampilkan halaman pilih tempat tujuan. Dapat dilihat pada gambar dibawah ini.

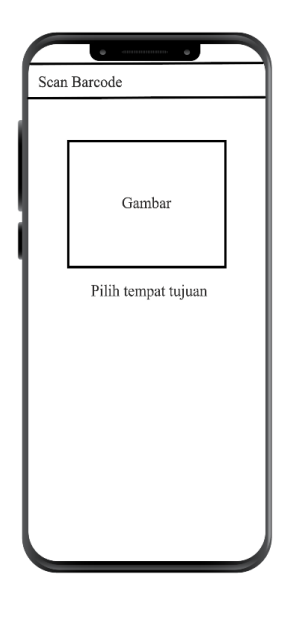

Gambar 11. Rancangan *Interface* Halaman Utama Tujuan

- 1) Gambar, Terdapat gambar logo lokasi
- 2) Pilih tempat tujuan, Button ini berfungsi untuk memilih tujuan
- f. Tampilan Rancangan *Interface* Untuk Memilih Tujuan Pada halaman ini, menampilkan pilih tempat tujuan akan muncul nama nama tujuan atau agen. Dapat dilihat pada gambar dibawah ini.

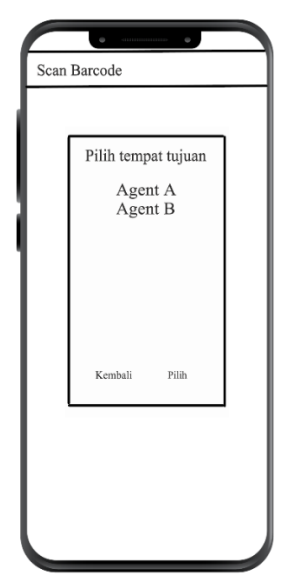

## Gambar 12. Rancangan *Interface* Halaman Memilih Tujuan

Penjelasan item:

- 1) Pilih tempat tujuan, adalah daftar agen yang telaj diinput oleh admin
- 2) Agen A, Button ini berfungsi untuk memasukan nama agen setelah menekan button ini
- 3) Pilih, Button ini berfungsi untuk melakukan validasi tujuan yang sebelumnya dipilih
- 4) Kembali, Button ini berfungsi untuk melakukan kembali pada halaman sebelumnya
- g. Tampilan Racangan *Interface Scanner Barcode* Barang Pada halaman ini, menampilkan scanner camera yang akan digunakan untuk membaca barode barang

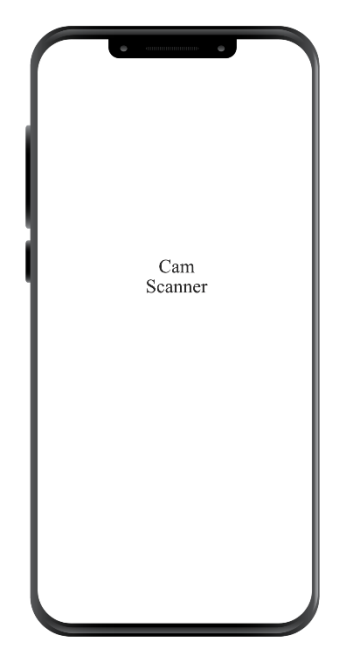

Gambar 13. Rancangan *Interface* Halaman Camera Scanner

Penjelasan item:

1) Cam Scanner, berfungsi untuk membaca barcode barang

h. Tampilan Rancangan *Interface* Hasil *Scanner* Barang Pada halaman ini, menampilkan hasil dari scanner camera yang berisi informasi barang yang diperoleh dari database

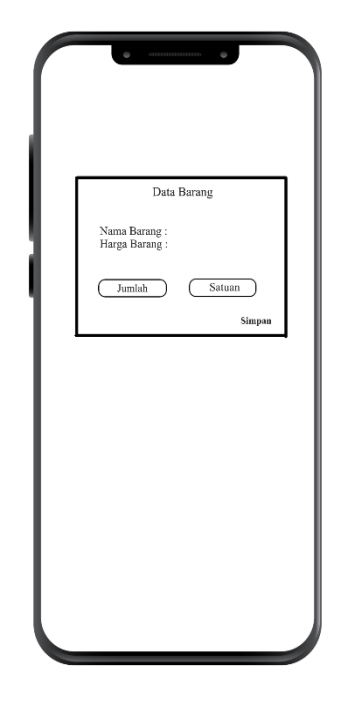

Gambar 14. Rancangan *Interface* Halaman Hasil Scanner

- 1) Data Barang, Tabel barang berisi informasi barang yang ada didatabase
- 2) Jumlah, Button ini berfungsi untuk menulis jumlah barang yang dipesan dengan bentuk pcs
- 3) Satuan, Button ini berfungsi untuk menulis jumlah barang yang dipesan dengan bentuk pcs
- i. Tampilan Rancangan *Interface* Halaman Utama Admin Halaman ini menampilkan halaman awal untuk Admin setelah melakukan login, admin dapat melihat daftar pengiriman barang yang sebelumnya telah diinput oleh user dan tombol menu yang akan

menampilkan daftar agen, daftar barang, dan log out. Dapat dilihat pada gambar dibawah ini.

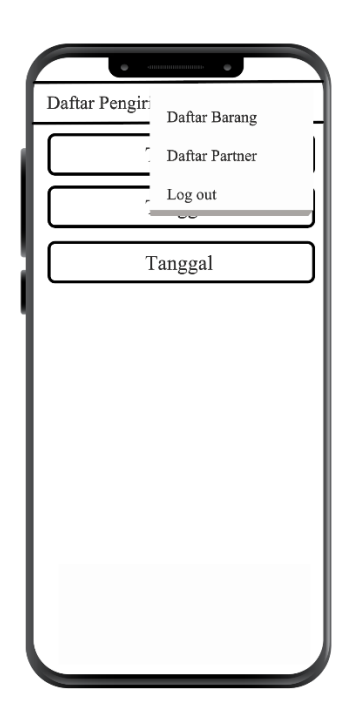

Gambar 15. Rancangan *Interface* Halaman Utama Menu Admin

- 1) Ikon Menu, Ikon menu berfunsi untuk melakukan log out
- 2) Menu, Berfungsi untuk daftar barang, daftar agen yang telah diinput sebelumnya, dan log out.
- 3) Buat pengiriman, Buat pengiriman berfungsi sebagai button untuk melakukan pembuatan daftar pengiriman.
- j. Tampilan Rancangan *Interface* Halaman Daftar Barang Halaman ini menampilkan daftar barang kepada admin. Admin dapat melakukan edit barang, mencari barang, dan menambah barang. Dapat dilihat pada gambar dibawah ini

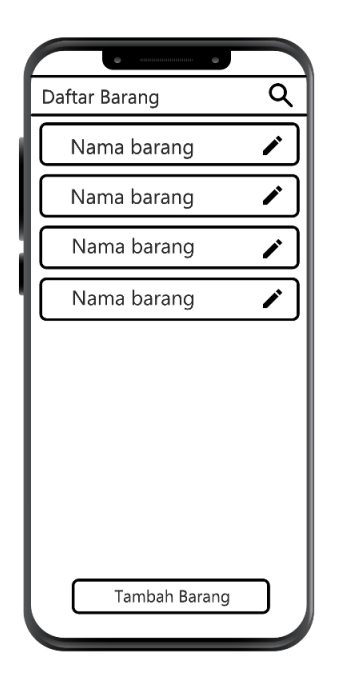

Gambar 16. Rancangan *Interface* Halaman Utama Daftar Barang

- 1) Pencarian, Button ini berfungsi untuk mencari barang
- 2) Pensil, Button ini berfungsi untuk mengedit barang.
- 3) Tambah barang, Button ini berfungsi untuk menambah barang
- k. Tampilan Rancangan *Interface* Pencarian Barang Pada halaman ini menampilkan daftar pencarian barang yang dicari oleh admin dan admin dapat melakukan edit pada deskripsi barang.

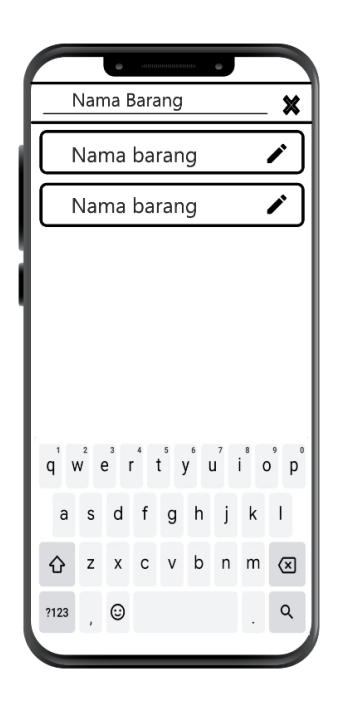

Gambar 17. Rancangan *Interface* Halaman Pencarian Barang

- 1) Pencarian, Button ini berfungsi untuk memasukkan teks barang yang ingin di cari
- 2) Pensil, Button ini berfungsi untuk mengedit barang.
- 3) X, Button ini berfungsi untuk melakukan cancel pada barang yang dicari.
- l. Tampilan Rancangan *Interface* Tambah Barang Pada halaman ini menampilkan halaman deskripsi barang yang meliputi nama barang, harga barang, jumlah barang, kode barang, dan foto barang.

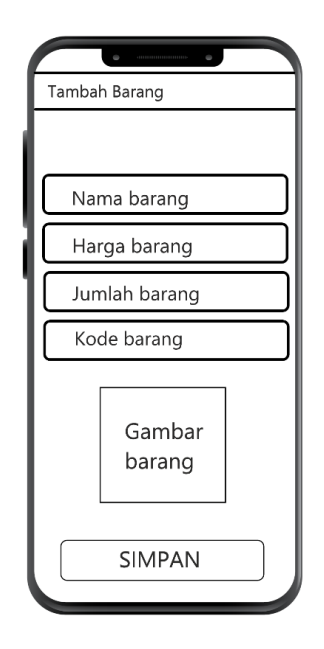

Gambar 18. Rancangan *Interface* Halaman Tambah Barang

- 1) Simpan, Button ini berfungsi untuk menyimpan deskripsi barang.
- 2) Teks 1, Input teks ini adalah untuk mengisi deskripsi nama barang.
- 3) Teks 2, Input teks ini adalah untuk mengisi deskripsi harga barang.
- 4) Teks 3, Input teks ini adalah untuk mengisi deskripsi jumlah barang.
- 5) Teks 4, Input teks ini adalah untuk mengisi deskripsi kode barang.
- 6) Gambar barang, Button ini berfungsi untuk memasukkan gambar pada produk.

## m. Tampilan Rancangan *Interface* Daftar Agen

Pada halaman ini menampilkan deskripsi agen yang meliputi nama agen, nama pemilik agen, dan alamat agen serta melakukan tambah agen. Dapat dilihat pada gambar dibawah ini.

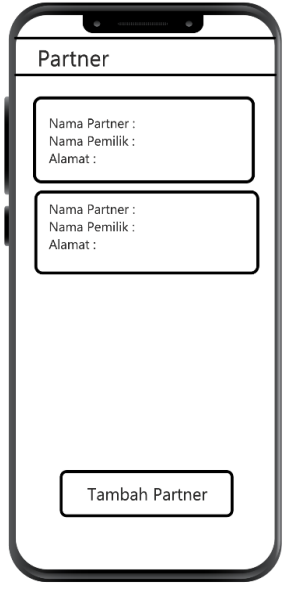

Gambar 19. Rancangan *Interface* Halaman Daftar Agen

Penjelasan item:

- 1) Tambah Agen, Button ini berfungsi untuk membuat deskripsi agen.
- 2) Teks, Menampilkan deskripsi agen yang telah dibuat oleh admin.
- n. Tampilan Rancangan *Interface* Tambah Agen

Pada halaman ini menampilkan halaman tambah agen yang meliputi nama agen, nama pemilik, dan alamat agen. Dapat dilihat pada gambar dibawah ini.

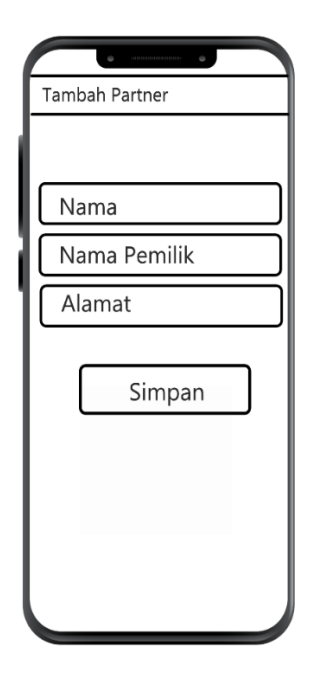

Gambar 20. Rancangan *Interface* Halaman Tambah Agen

Penjelasan item:

- 1) Simpan, Button ini berfungsi untuk menyimpan deskripsi agen.
- 2) Teks 1, Input teks ini adalah untuk mengisi deskripsi nama agen.
- 3) Teks 2, Input teks ini adalah untuk mengisi deskripsi nama pemilik agen.
- 4) Teks 3, Input teks ini adalah untuk mengisi deskripsi alamat agen.

## *3.3.3 Sprint Log*

Pada tahap ini, merupakan lanjutan dari proses sebelumnya yaitu proses Sprint Backlog. Hasil dari rancangan manual atau Manual Design yang telah dibuat, akan diimplementasikan kedalam kode program untuk menciptakan tampilan aplikasi yang sesuai dengan rancangan awal.

1. Pembuatan Tampilan Antarmuka

Dalam pembuatan tampilan antarmuka, sebelumnya telah dirancang dengan rancangan manual (Manual Design) menggunakan aplikasi adobe photoshop 2019. Kemudian untuk tampilan antarmuka (*Interface*) akan menggunakan aplikasi Android Studio melalui layout .xml.

2. Pembuatan Aplikasi

Dalam pembuatan aplikasi scan barcode ini menggunakan aplikasi Android Studio dengan bahasa pemrograman kotlin. Didalam aplikasi terdapat file activity untuk menjalankan logika program dan implementasi algoritma. Selanjutnya melakukan pengisian kode program untuk menciptakan tampilan halaman yang terdiri dari halaman utama dan beberapa menu lainnya disertai dengan logika program sehingga aplikasi dapat dibuat dan sesuai yang diinginkan

3 Penerapan Algoritma Knuth Morris Pratt Kedalam Aplikasi Aplikasi scan barcode ini dikembangkan dengan menggunakan Algoritma Knuth Morris Pratt yang akan melakukan pencarian data dari kiri ke kanan, data yang akan dicari dalam bentuk nama barang. Berikut cara kerja dari algoritma ini yaitu:

> 1. Algoritma K*nuth Morris Pratt* mulai mencocokan *pattern* pada awal teks.

> 2. Dari kiri ke kanan, algoritma ini akan mencockan karakter per karakter *pattern*, dengan karakter di teks yang bersesuaian sampai salah satu kondisi berikut tepenuhi:

- a. Karakter di *pattern* dan teks yang dibandingkan tidak cocok (*mismatch*).
- b. Semua karakter di *pattern* cocok. Kemudian algortitma akan memberitahukan penemuan di posisi ini.

3. Algoritma kemudian menggeser pattern berdasarkan table next, lalu menghitung langkah 2 sampai pattern berada di ujung teks. Proses pencocokan pattern Nama Barang dengan kata kunci yang diinput oleh admin dilakukan pada setiap record field Nama Barang. Bila diasumsikan kata kunci yang diinput oleh admin adalah "TESSA260'S", maka proses penelusuran *field* Nama Barang berdasarkan Algoritma Knuth Morris Pratt adalah :

| Langkah $ke-1$ |              |   |   |   |   |   |              |          |            |    |    |    |    |    |    |    |    |    |          |    |    |
|----------------|--------------|---|---|---|---|---|--------------|----------|------------|----|----|----|----|----|----|----|----|----|----------|----|----|
| Teks $(S)$     | T            | E | S | S | A | 2 | $\mathbf{0}$ | $\Omega$ | 6          | S  | ,  | T  | E  | S  | S  | A  | 2  | 6  | $\theta$ |    | S  |
| Pattern<br>(P) | $\mathbf{T}$ | Ε | S | S | A | 2 | 6            | $\theta$ | $\epsilon$ | S  |    |    |    |    |    |    |    |    |          |    |    |
| Indeks         |              | 2 | 3 | 4 | 5 | 6 | 7            | 8        | 9          | 10 | 11 | 12 | 13 | 14 | 15 | 16 | 17 | 18 | 19       | 20 | 21 |

Tabel 11. Cara Kerja Knuth Morris Pratt

Keterangan: Pada langkah pertama proses pencocokan dari kiri teks dengan kiri pattern terdapat beberapa karakter yang bersesuaian yakni, karakter teks ke-1 (P1) sampai karakter teks ke-6 (P6) dengan karakter pattern ke-1 sampai karakter pattern ke-6, dengan nilai karakter teks = "TESSA2" dan nilai pattern = "TESSA2". Namun karakter teks ke-7 dengan karakter pattern ke-7 tidak bersesuaian dengan nilai karakter teks = "0" dan nilai karakter pattern = "6", maka pattern digeser sebanyak i – b dimana i adalah indeks karakter pattern yang bersesuaian dengan indeks karakter teks yakni sebesar 6 karakter, dan b adalah nilai fungsi pinggiran terpanjang dengan nilai 1. Maka I –  $b = 6 - 1 = 5$ , sehingga pattern di geser sebanyak lima karakter ke kanan. Maka pergeseran akan dimajukan lima langkah kekanan menuju indeks berikutnya.

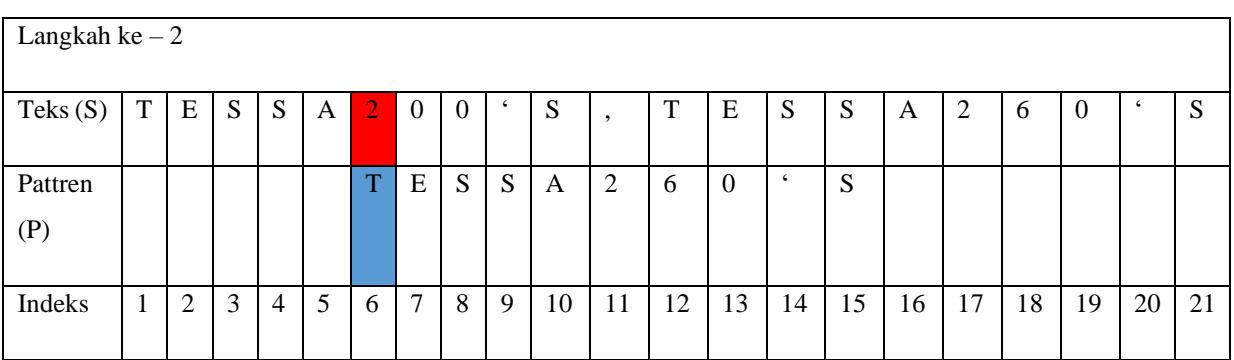

Keterangan: Pada langkah ke dua proses pencocokan dari kiri teks (T6) dengan kiri pattern (P6) tidak terdapat karakter yang bersesuaian, dengan nilai karakter teks = 2 dan nilai pattern = T sehingga pattern digeser ke kanan sebanyak satu karakter.

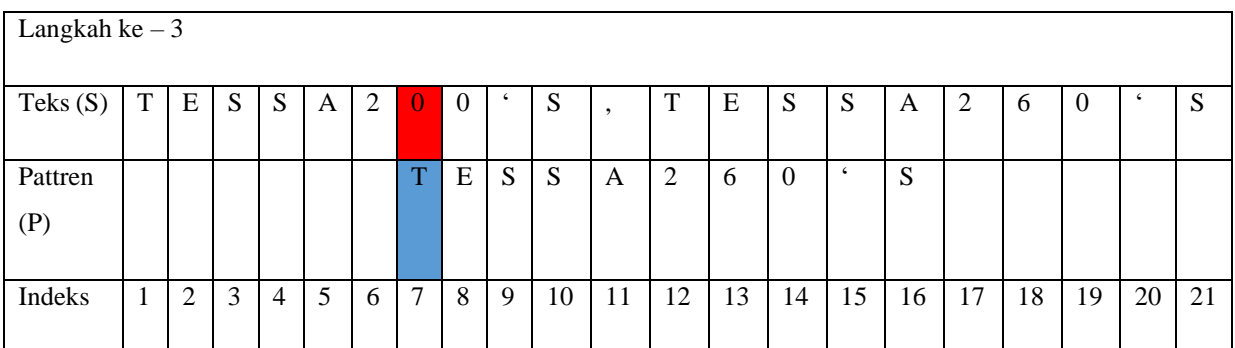

Keterangan: Pada langkah ke tiga proses pencocokan dari kiri teks (T7) dengan kiri pattern (P7) tidak terdapat karakter yang bersesuaian, dengan nilai karakter teks = 0 dan nilai pattern = T sehingga pattern digeser ke kanan sebanyak satu karakter

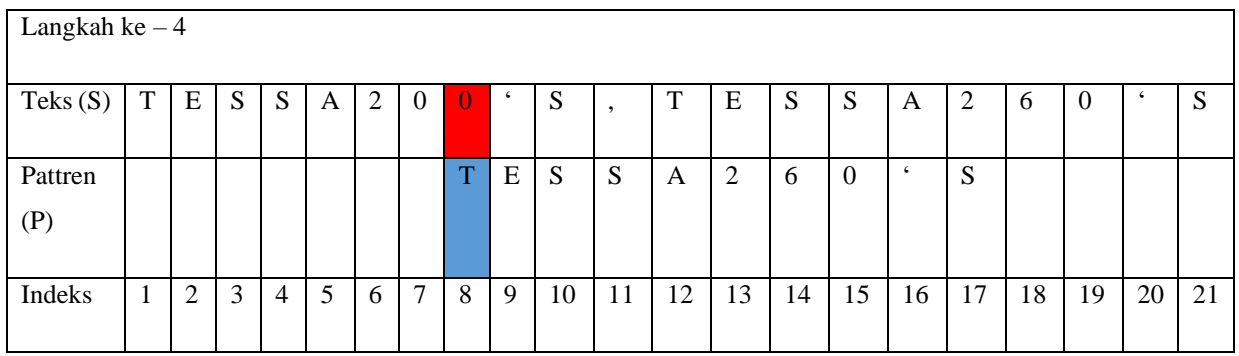

Keterangan: Pada langkah ke empat proses pencocokan dari kiri teks (T8) dengan kiri pattern (P8) tidak terdapat karakter yang bersesuaian, dengan nilai karakter teks = 0 dan nilai pattern = T sehingga pattern digeser ke kanan sebanyak satu karakter.

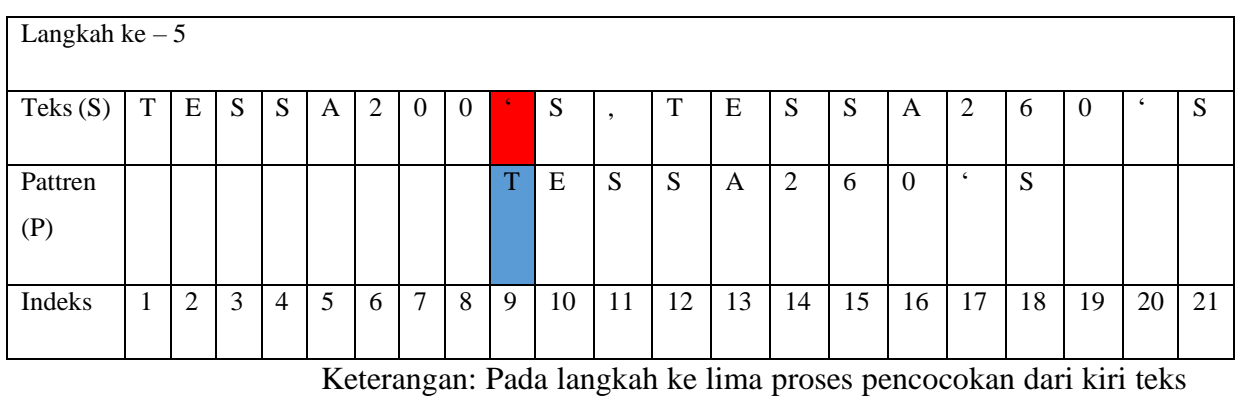

(T9) dengan kiri pattern (P9) tidak terdapat karakter yang

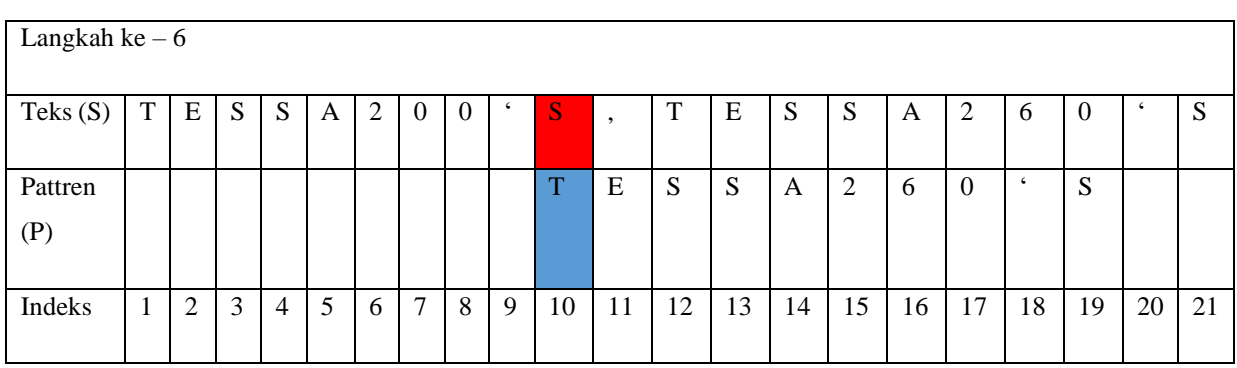

bersesuaian, dengan nilai karakter teks = ' dan nilai pattern = T sehingga pattern digeser ke kanan sebanyak satu karakter.

Keterangan: Pada langkah ke enam proses pencocokan dari kiri teks (T10) dengan kiri pattern (P10) tidak terdapat karakter yang bersesuaian, dengan nilai karakter teks = S dan nilai pattern = T sehingga pattern digeser ke kanan sebanyak satu karakter.

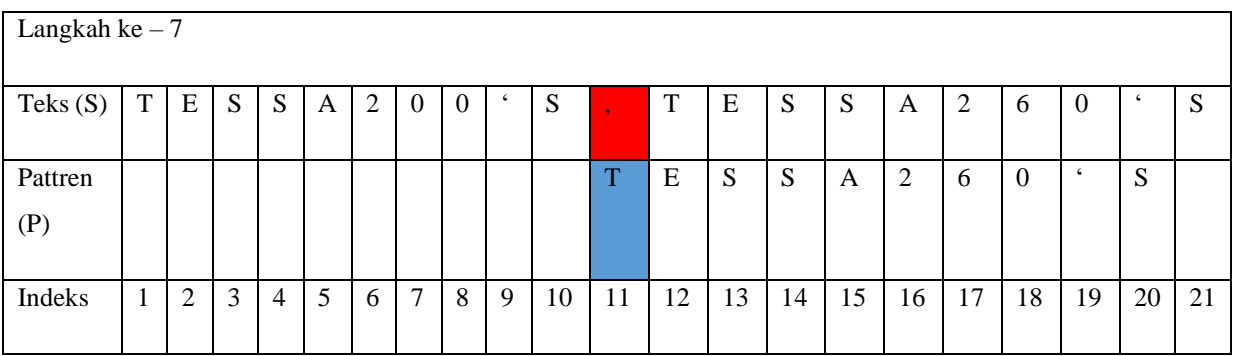

Keterangan: Pada langkah ke empat proses pencocokan dari kiri teks (T11) dengan kiri pattern (P11) tidak terdapat karakter yang bersesuaian, dengan nilai karakter teks = "," dan nilai pattern = T sehingga pattern digeser ke kanan sebanyak satu karakter.

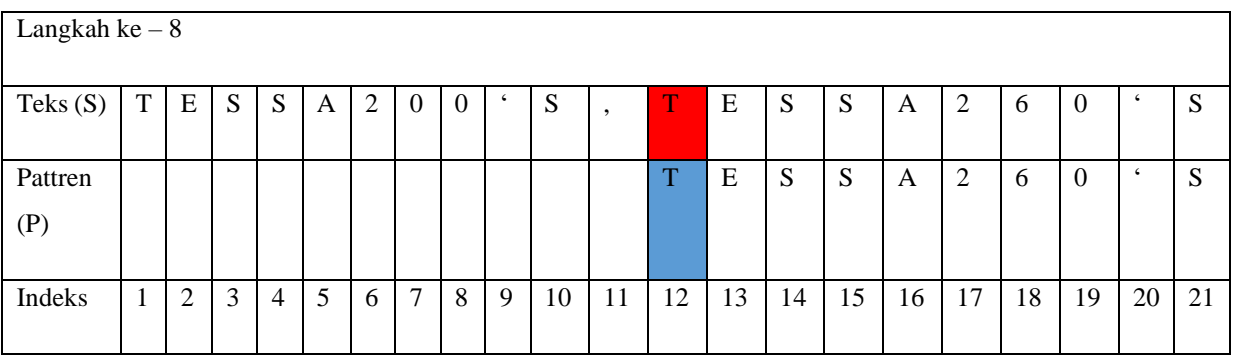

Keterangan: Pada Langkah ke delapan proses pencocokan dari teks(T) dengan kiri pattern (T) dengan indeks ke-12 sampai dengan karakter S pada *pattern* dengan indeks ke-21 bersesuaian dengan karakter pada teks dan pattern. Proses pencocokan telah ditemukan pattern berhenti dan tidak ada lagi pergeseran.

## *3.3.4 Working Of Increment*

1. Pengujian Instalasi Aplikasi Pada Smartphone

Tahap ini dilakukan ketika aplikasi telah selesai dibuat, untuk menguji apakah aplikasi mampu untuk berjalan dibasis Android maka perlu dilakukan pengujian pada perangkat untuk mengetahui apakah terdapat kekurangan atau kesalahan didalam aplikasi.

2. Penyerahan Aplikasi Kepada Pengguna

Pada tahap ini pengguna akan menguji coba aplikasi. Apabila program yang diciptakan belum sesuai, maka aplikasi akan diperbaiki kembali hingga aplikasi tersebut benar-benar sesuai dengan keinginan pengguna. Tahap ini merupakan tahap ketika aplikasi selesai dibuat dan telah diuji. Dengan menambah layanan Feedback kepada pengguna, dapat menambah kembali masukan dan pendapat untuk aplikasi sehingga dapat dipertahankan.